## **Registering Files to Events Before Recording**

Videos can be found easily during playback by categorizing them when recording.

*1* Select video mode.

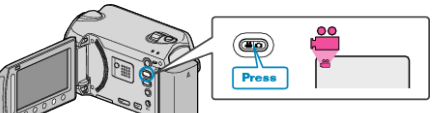

2 Touch is to display the menu.

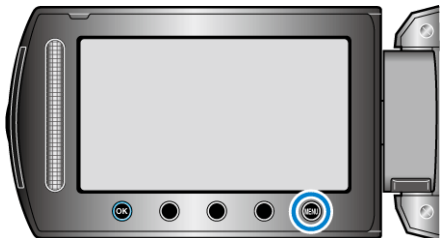

**3** Select "REGISTER EVENT" and touch  $\otimes$ .

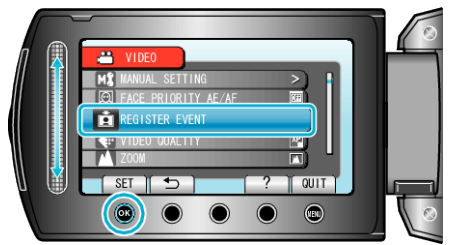

4 Select the event type and touch  $\otimes$ .

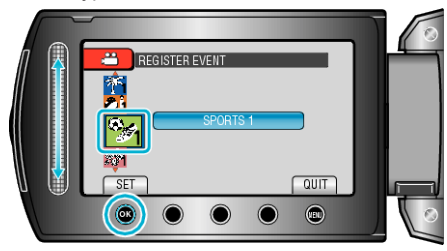

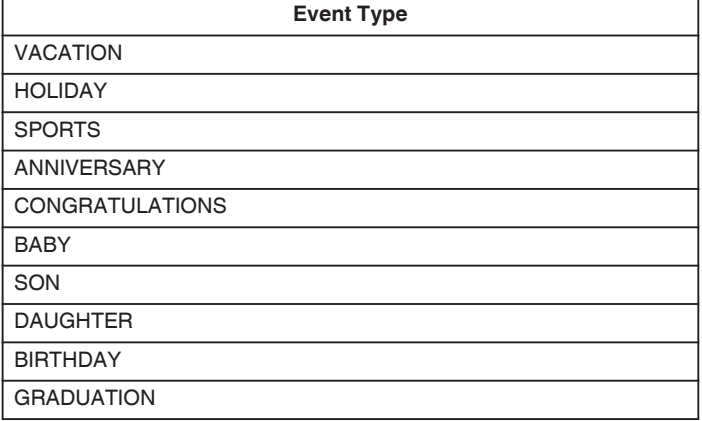

0 An icon appears on the screen and the video is recorded under the selected event. (Videos will continue to be recorded to the same event until a change is made.)

**Memo :** 

0 To cancel event registration, touch "CANCEL" in step 4.

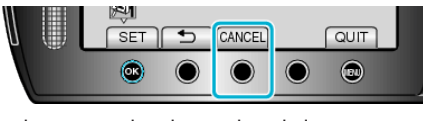

0 The registered event can be changed again later.